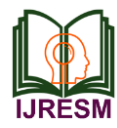

# Planning, Scheduling, Budgeting and Tracking of a Multi-Storey Building Using Primavera P6

Pravinkumar Jagtap<sup>1</sup>, Chaitanya Patel<sup>2\*</sup>, Lisha Raorane<sup>3</sup>, Akshay Salunkhe<sup>4</sup>, Vijay Walekar<sup>5</sup>

*<sup>1</sup>Assistant Professor, Department of Civil Engineering, A. P. Shah Institute of Technology, Thane, India 2,3,4,5Bachelor of Engineering, Department of Civil Engineering, A. P. Shah Institute of Technology, Thane, India*

*Abstract***: Effective project management helps in achieving the aim of the project. Numerous issues are being confronted by the construction business, major of them are cost and time overrun. In the present practice for construction there is less awareness about software which helps in smooth management of construction as compared to conventional way of handling the project. To reduce the complexity of construction project various tools like Primavera P6, M.S project are effective project software tools used for proper planning, scheduling and detailed cost estimation of various activities, resources involved in the project. In this present study we have planned and schedule G+20 residential building and allocated the needed resources and after that we got the estimated cost of the construction. We have also tracked the progress of the project at various intervals of time. This paper tries to explain how effective is to plan, schedule, to estimate budget and tracked the progress of a G+20 residential building using Primavera P6 software.** 

*Keywords***: Planning, scheduling, cost estimation, budgeting, project management, Primavera P6.**

## **1. Introduction**

The construction industry in developing countries like India even today as the market and competition are increasing but still many of the projects are being done using conventional methods and approach for the construction which have improper planning and management leads to time and cost overrun and different conflicts. Project management on the other hand seems to offer what is needed in terms of tools and techniques to raise industry standards. There is a lack of proper practice of project management prior to the start of the project in India.

Large building construction projects mainly includes various complex phases this project cross normal business hierarchies and chain of command making this projects and organizational wide challenge. The pressure to complete such projects on time and within budget is making project developers to implement project management process.

Planning is the process of identifying all the activities necessary to successfully complete the project. Scheduling is the process of determining the sequential order of the planned activities, assigning realistic durations to each activity and determining the start and finish dates of each activity. Budget is the estimated construction cost required for the completion of the particular project.

The objective of this study are:

- 1. Collect the data of the particular building for preparing the schedule and plan for the project.
- 2. To identify the scheduling techniques used for proper planning and scheduling.
- 3. To compute the practical durations required to carry out the activities and its correct sequence.

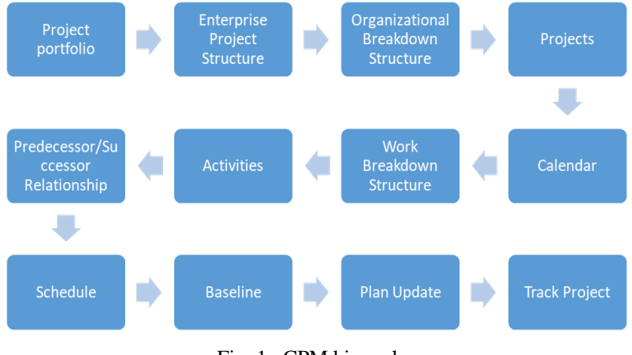

Fig. 1. CPM hierarchy

P6 EPPM also helps in:

- 1. Planning and scheduling
- 2. Optimizing organizational capacities and prioritizing projects
- 3. Portfolio management
- 4. Resource allocation, levelling and its management
- 5. Mitigating the risks and issues
- 6. Reporting and tracking the projects progress
- 7. Sound decision making and team collaborations
- 8. Reports on earned value performances

*Rapid development of communications and computer technologies:* After the 1970's, competitions in aerospace industry and demands for advanced technology by the Moon Landing project facilitated many technology breakthroughs on the hi-tech products. The first and second energy crises also led to evoke the environmental awareness and the concept of sustainable development. As a result, products which previously were limited in kind but huge in volume became more diversified and lesser in volumes to meet the requirements of energy efficiency, increased safety, and improved compatibility. As the technology became more popular and

<sup>\*</sup>Corresponding author: patelchaitanya58@gmail.com

commercialized, hi-tech products were no longer elusive.

## *A. Problem Statement*

In this project we are conducting an analysis on planning, scheduling and budgeting of a residential building  $(G+20)$ situated in Thane GB Road by using Primavera P6.

#### *B. Scope*

*Planning:* The planning stage is the preliminary stage of project management where there will be data collection along with the specifications that is stated to carry out smooth execution of the project.

*Scheduling:* Project is arranged in a proper work order which is drafted in Work Breakdown Structure (WBS) in Primavera P6. The list of activities is prepared and ordered properly with interrelationships. Duration of the project is determined along with the estimated cost of the project.

*Budgeting:* is the process of creating a plan to spend your money. This spending plan is called a budget. Creating this spending plan allows you to determine in advance whether you will have enough money to do the things you need to do or would like to do. Budgeting is simply balancing your expenses with your income.

*Tracking:* After the starting of project a track record of the project is taken with the help of Primavera P6 which helps in the tracking the actual completion of the project with the drafted timeline.

#### *C. Objectives*

- 1. To collect the data and specification of the urban building.
- 2. To make plan in AutoCAD and 3-D model in Revit.
- 3. Plan and schedule various activities in primavera p6 software.
- 4. Budget of the construction is found out.
- 5. Tracking and monitoring of the project.

#### **2. Methodology**

## *A. Planning*

Construction planning is a fundamental and challenging activity in project management and execution of construction projects. It includes the selection of construction techniques, the definition of work task, the estimation of required durations and resources of individual task, and identify the interdependency between different work tasks. For this project Actual planning process starts with the collection of data like layout (Floor plan, section and elevation), project, start date, activities involved in the construction of a G+20 Residential building at Thane GB Road (has 1BHK with total 120 flats) equipped with modern technologies like Smart parking tower, Sewage treatment plant (STP) and solar panels. The activities sequences, duration taken, resources needed and its amount, cost spent for each and every activity.

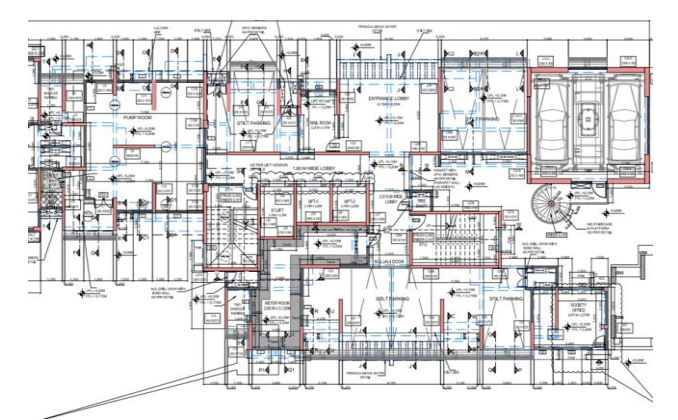

Fig. 2. Ground floor plan

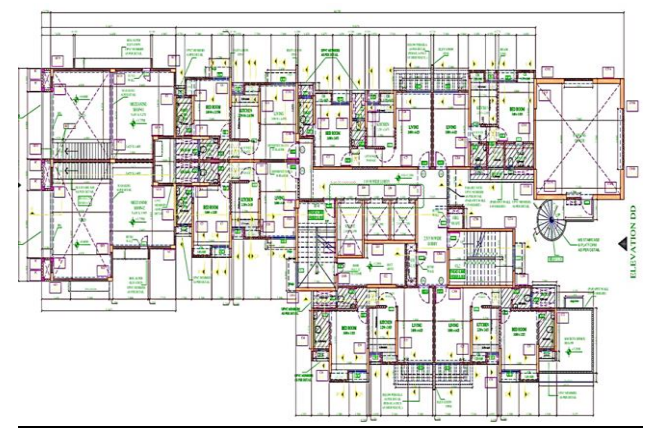

Fig. 3. Typical floor plan

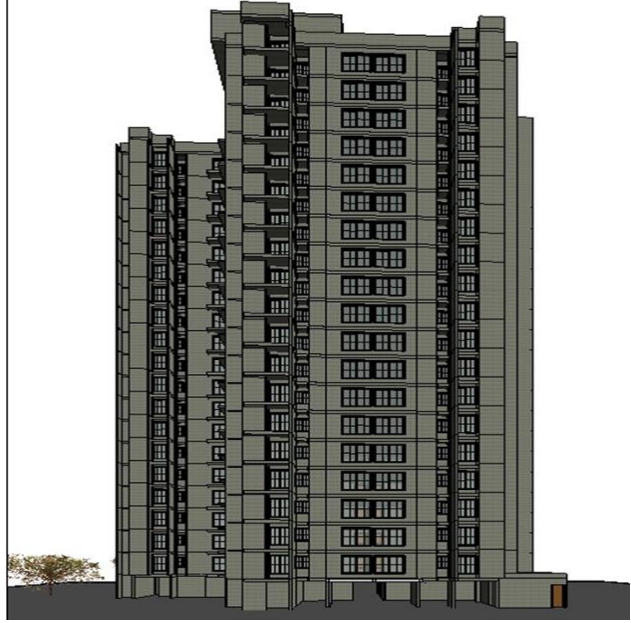

Fig. 4. 3-D model

## *B. Scheduling of (G+20) Residential Building*

*Project Portfolio* is a collection of projects where you can easily view data of more than one project at a time. It facilitates effective new product development and management of the projects by grouping the projects and programs together to optimize the organization or a project success. Project portfolio also allows reviewing the summary data and status information

of an organization or a project.

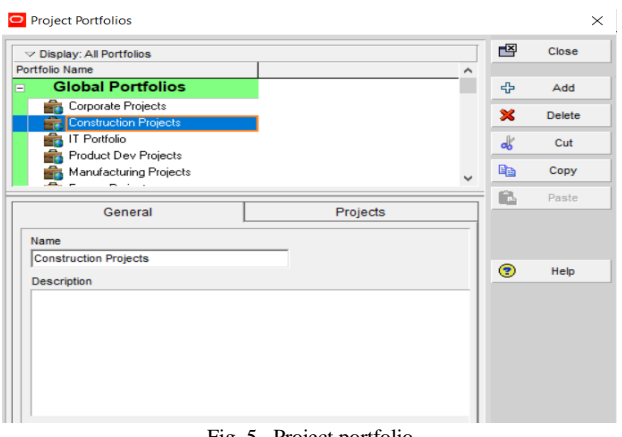

Fig. 5. Project portfolio

*Enterprise Project Structure (EPS)* represents the hierarchical structure of all projects in an organization. EPS will always occupy the highest level of the project management hierarchy. It can be subdivided into as many levels as needed to represent the entire work of an organization. The number of EPS levels or subsidiaries depends on the scope of the projects.

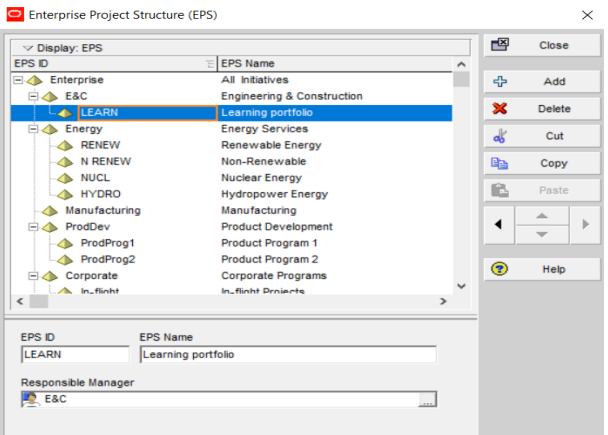

Fig. 6. Enterprise project Structure

*Organizational Breakdown Structure (OBS)* is a project organization framework for identification of responsibility, accountability, management and approvals of all authorized work scope.

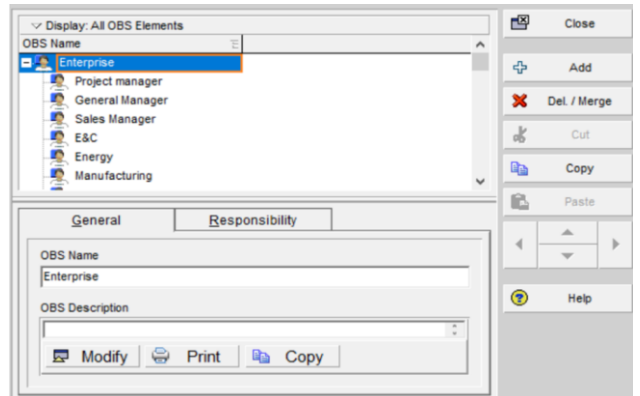

Fig. 7. Organizational breakdown structure

*Projects* is a series of activities, which are performed to create a service, product or a measurable business result in any organization. Project will have a definite beginning and end. A project is concluded in the hierarchy, when its objectives have been completed or is ended in between.

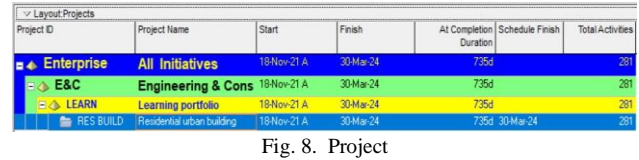

*Calendar* is assigned to both activities and resources where they are used for scheduling activities and levelling resources. The Primavera P6 supports three types of calendars namely Global calendar, Project calendar and Resource calendar. There is an option to assign two different calendars to activities and resources in a particular project.

In this project we have used 6-day Global calendar.

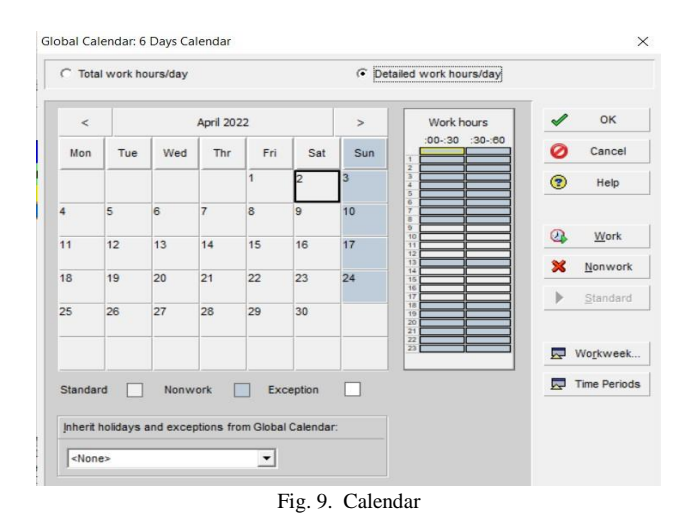

*Work Breakdown Structure (WBS)* is a chart in which the critical work elements called tasks of a project are illustrated to portray their relationships to each other and to the project as a whole. Creating WBS is the foremost step done by a project manager while creating a project.

*Activities* are the basic work elements of a project. An activity is also known as a task, item or event. These are the lowest level of manageable work elements in a project. Activities typically have estimated resources, costs and durations. However, milestone activities do not have any duration or cost.

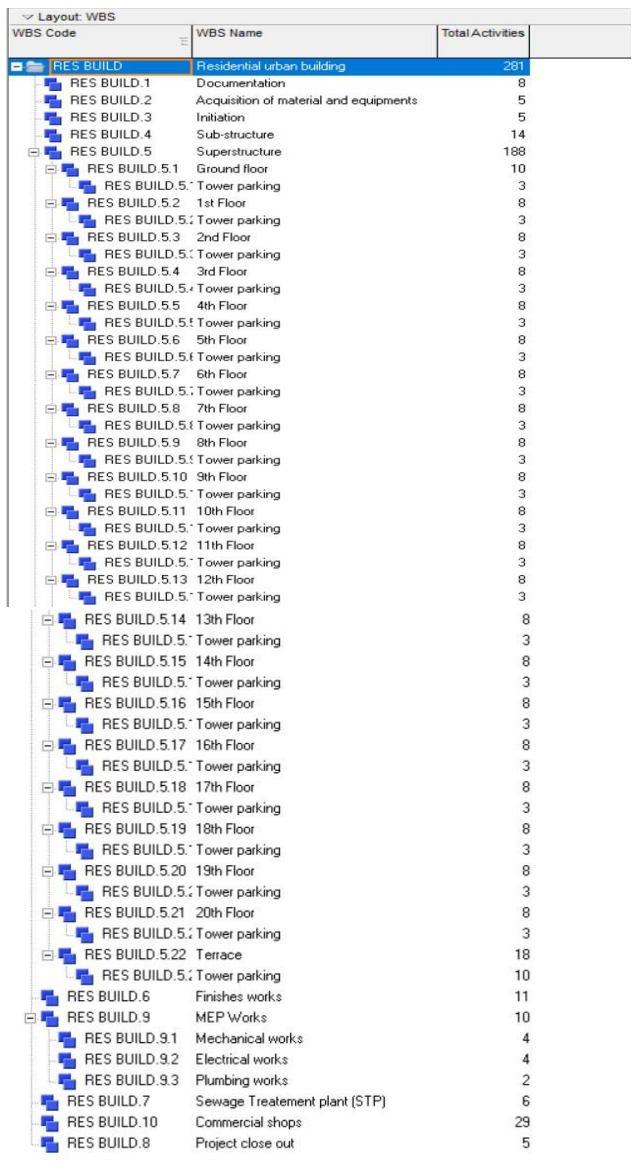

Fig. 10. WBS

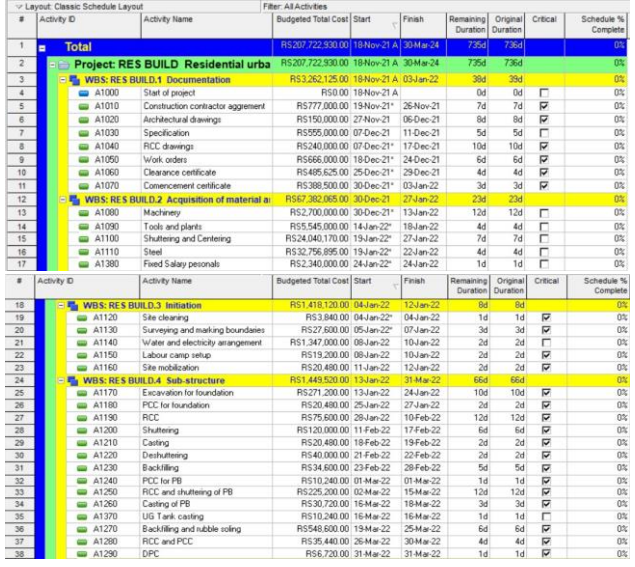

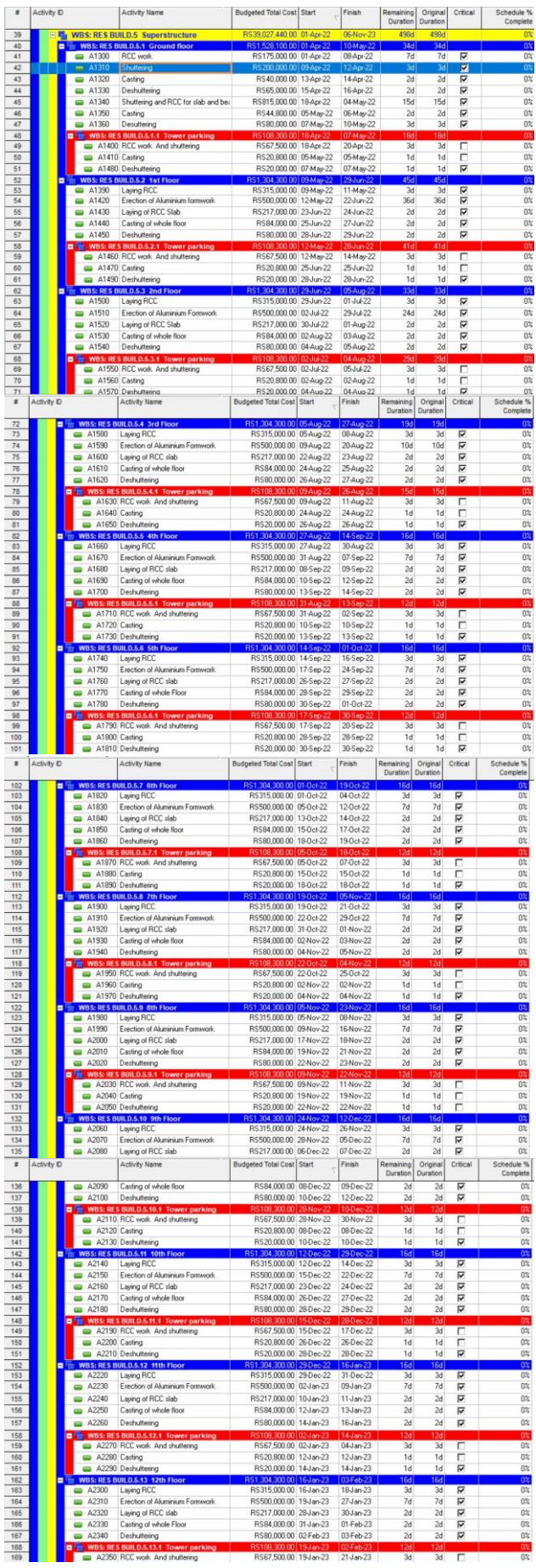

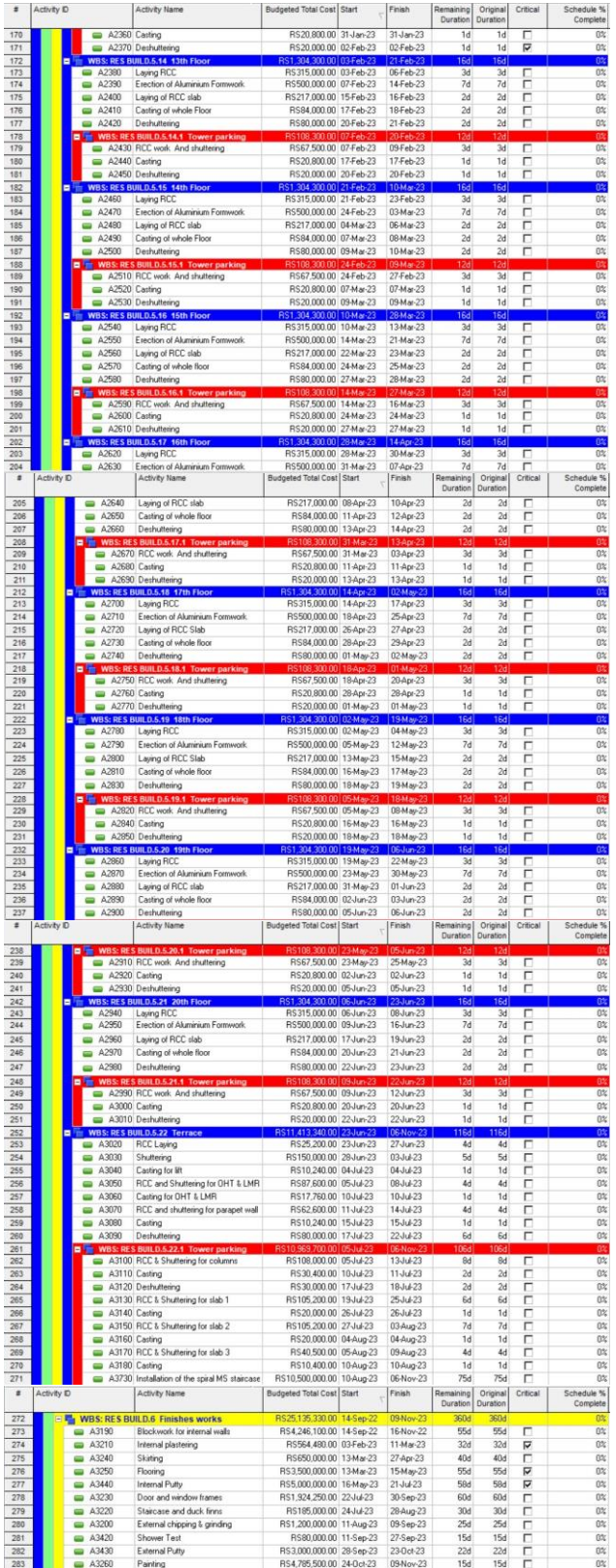

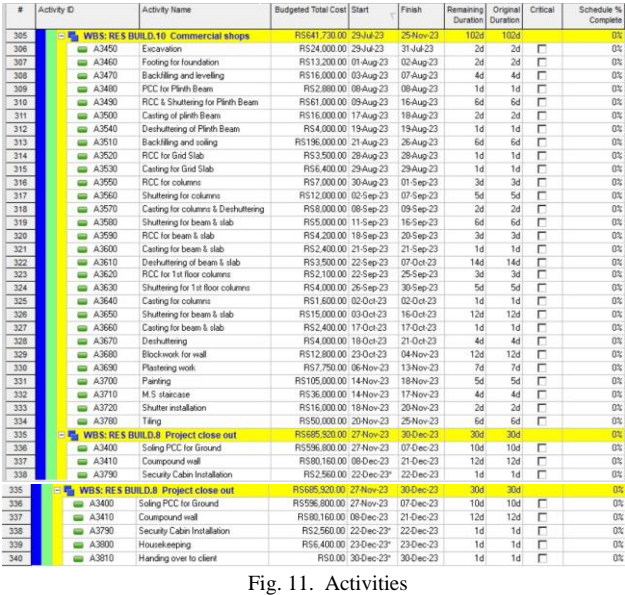

## *Predecessor/Successor Relationship*

The four types of relationships in Primavera P6 include the following:

- 1. Finish to Start or FS Relationship: A successor activity cannot be started until a predecessor activity is finished.
- 2. Start to Start or SS Relationship: A successor activity cannot be started until a predecessor activity is started.
- 3. Finish to Finish or FF Relationship: A successor activity cannot be finished until a predecessor activity is finished.
- 4. Start to Finish or SF Relationship: A successor activity cannot be finished until a predecessor activity is started.

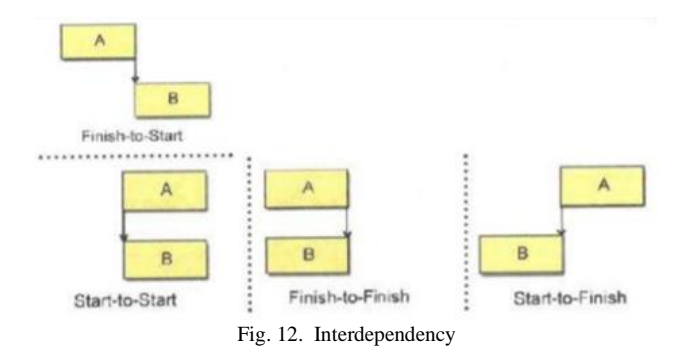

*Gantt Chart* is a type of bar chart that illustrate a project schedule. This chart lists the tasks to be performed on vertical axis and time on horizontal axis. The width of the horizontal bars in the graph shows the duration of each activity. Gantt charts shows the start and finish date of the activities.

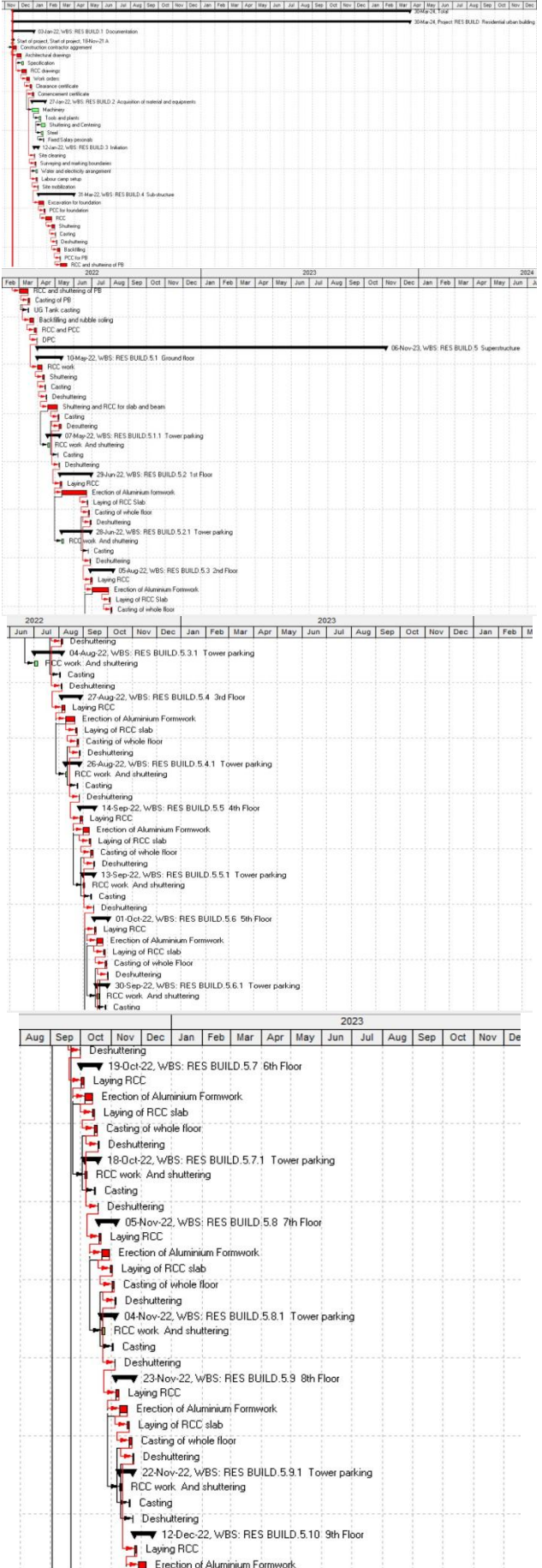

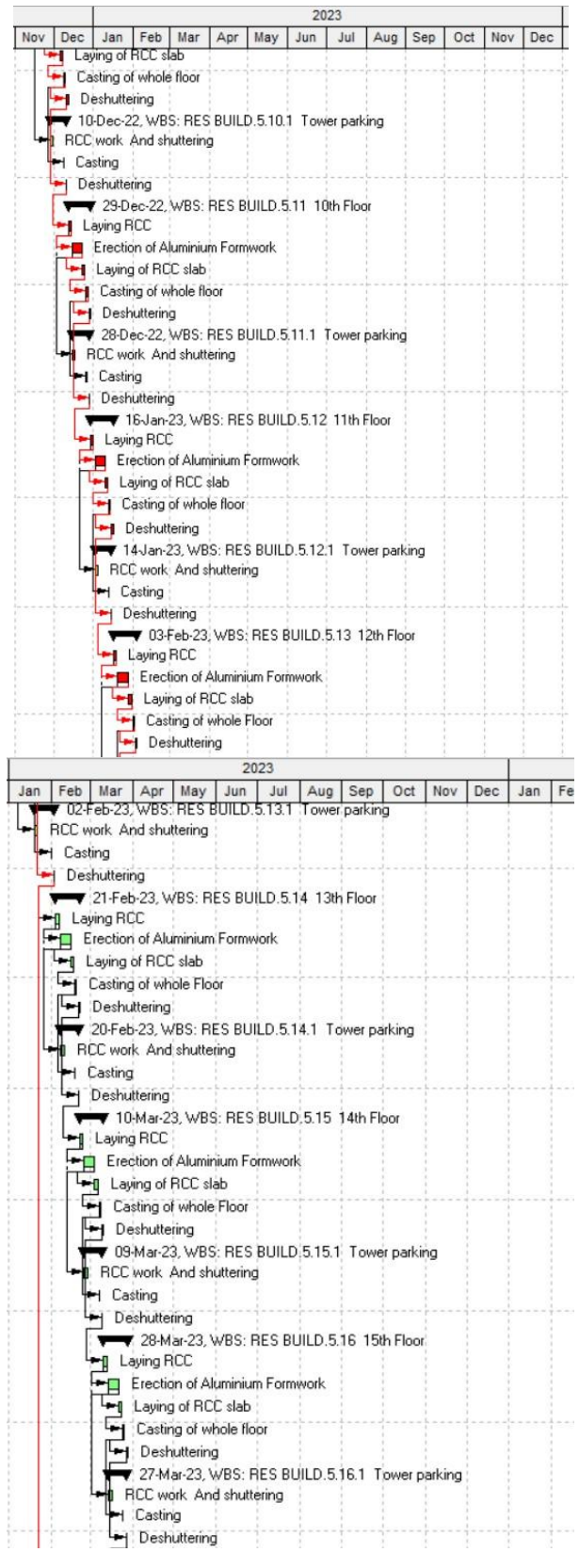

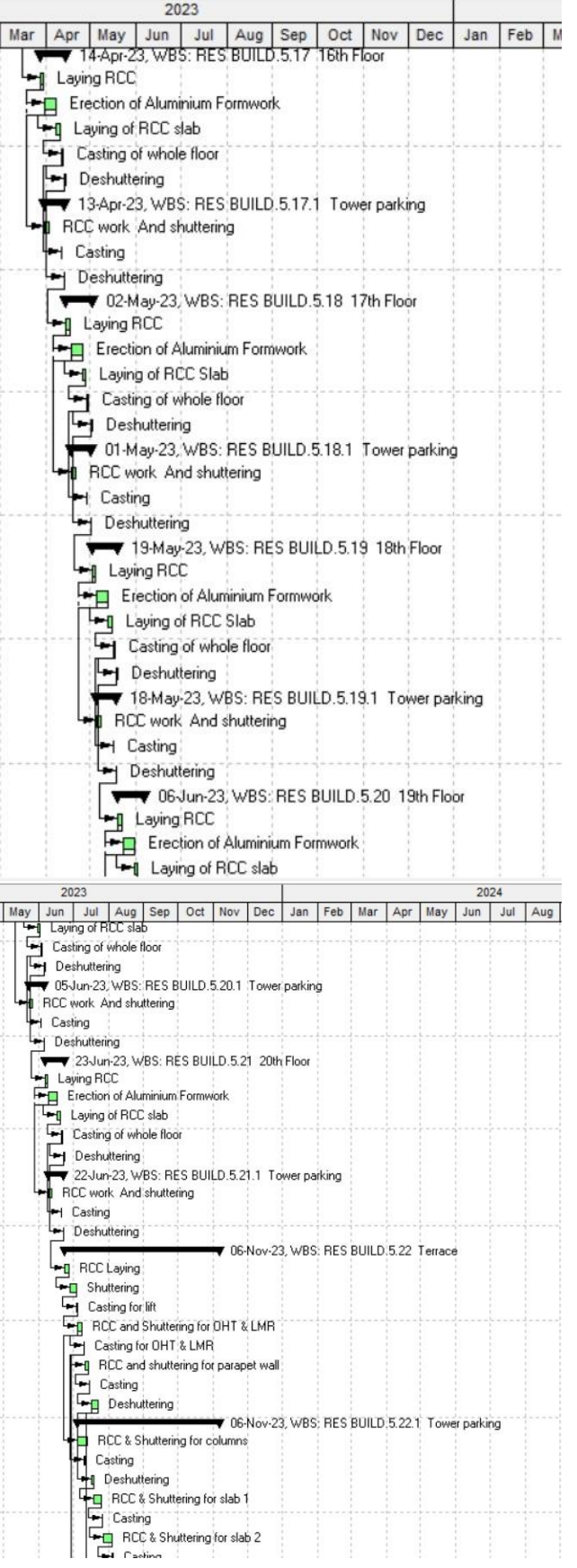

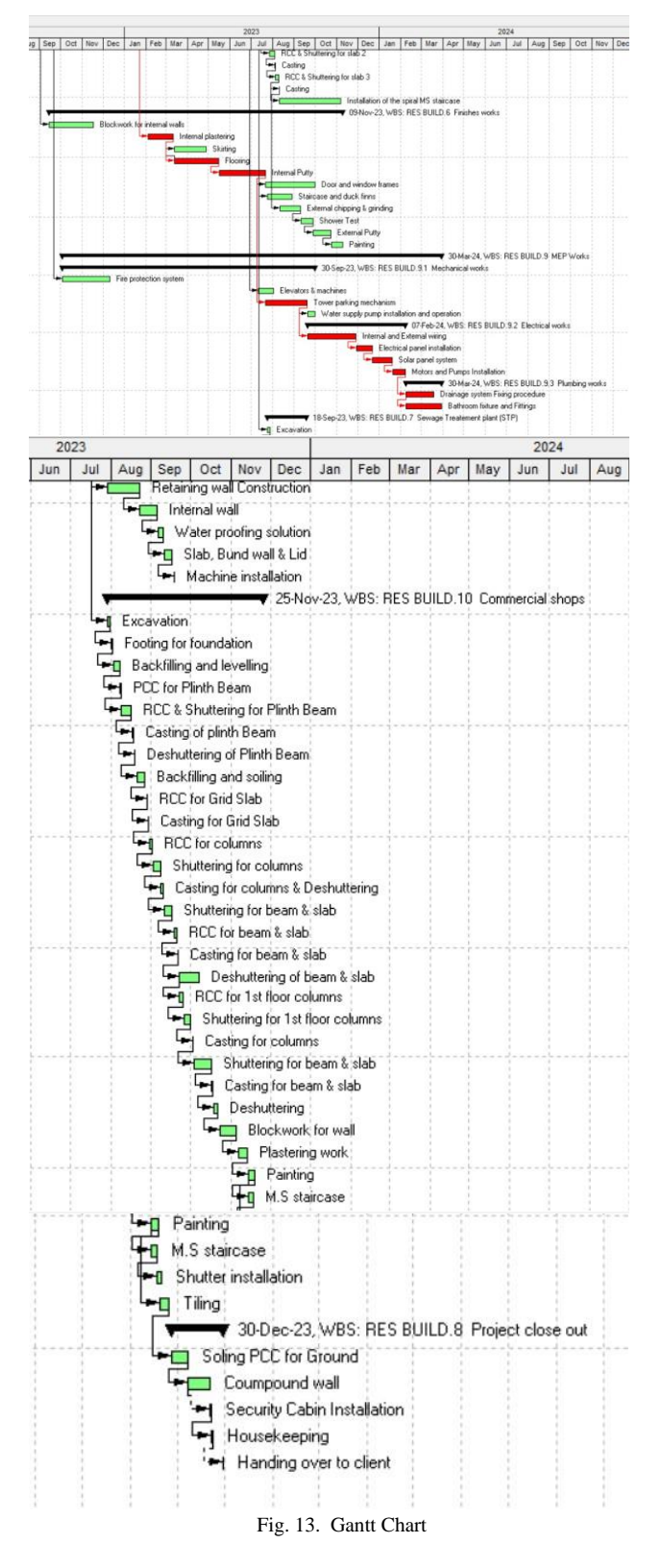

*Resource Creation* to complete the activity there are requirements of various resources such as labor, equipment's, materials and machinery. So, we need to create different categories of resources with unit cost and hours of working.

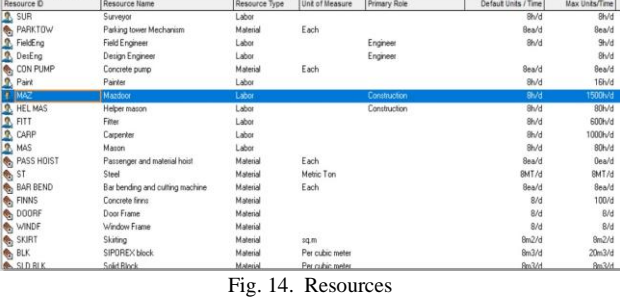

*Resource Allocation for Activities***:** The created resources are then assigned to each and every activity with their respective need. After the resources are allocated the cost for the activity is calculated and the total cost is found out.

*Schedule:* Critical path methodology scheduling assigns dates to project activities, calculates project's finish date and also reveals the project's critical path. Cohodulo

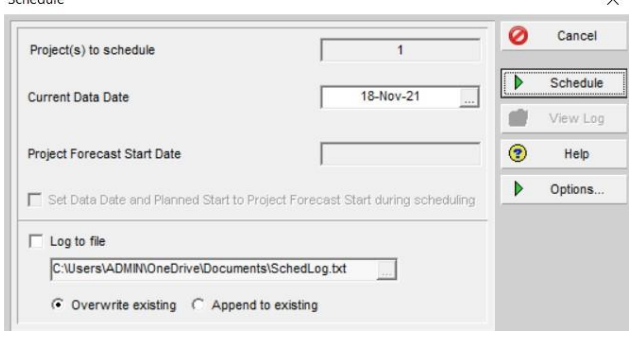

Fig. 15. Schedule

#### *Resource Curve:*

Resource/cost distribution curves enable you to specify how you want resource units or costs spread over the duration of an activity. Resource units and costs are distributed evenly from the assignment start to the assignment finish unless you specify a nonlinear distribution by assigning a curve. You can assign a resource distribution curve to any resource or role assignment on activities with a duration type of Fixed Duration and Units/Time or Fixed Duration & Units. Assign the appropriate curve to a resource or role assignment by selecting a curve in the Curve column in the Resource Assignments window. You can also assign a resource curve in the Resources tab in the Activity Details.

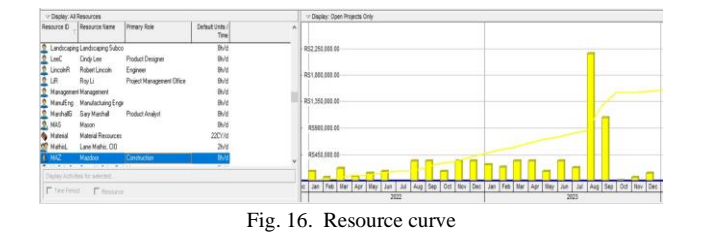

#### *Stacked Histogram:*

Stacked Histograms are common sight in project environments. Primavera P6's stacked histogram stacks each bar on top of each other to give you a full view of your resourcing over time. The stacked histogram can graph either at

Completion Units or at Completion Cost.

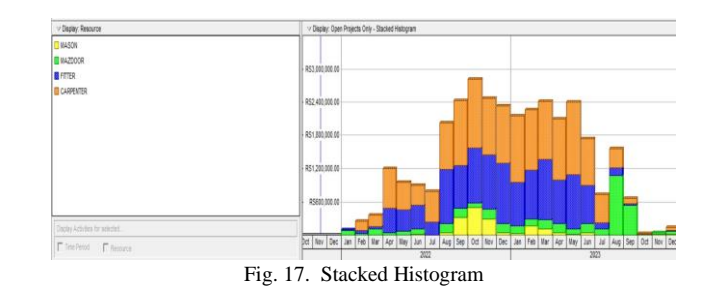

### *Tracking:*

Project tracking is a project management method used to track the progress of tasks in a project. By tracking your project, you can compare actual to planned progress, and identify issues that may prevent the project from staying on schedule and within budget.

Project tracking helps project managers and stakeholders know what work has been done, the resources that have been used to execute those tasks, and helps them create an earned value analysis by measuring project variance and tracking milestones.

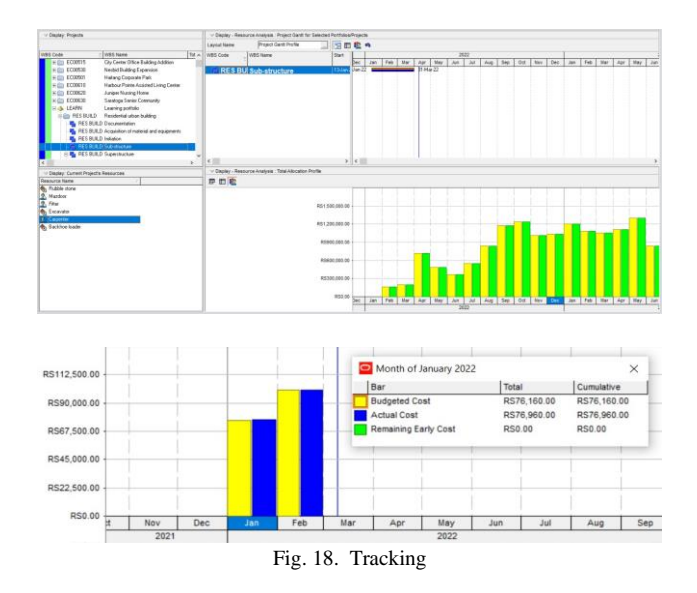

The yellow bar represents the budgeted cost of the months for resource name Mazdoor as the budgeted cost is found to be Rs 76,160/- and the bar which is created alongside in blue represents the actual cost which is spend for the activity which came about Rs 76,960/-. So, there is the difference between the two bars which can be easily tracked with the help of tracking option in Primavera.

### **3. Result**

- 1) The project completion date according to the planned schedule is 15 Apr-2024.
- 2) Total Cost of Construction is ₹23,25,50,580.
- 3) Total duration of the project is 749 days.
- 4) Total of 281 activities are involved with this project from its initiation to delivery.
- 5) It shows the critical activities and path which helps to keep

more focus on them to avoid schedule and cost overrun.

6) It provides an idea of arranging the required resources for the upcoming activity.

#### **4. Conclusion**

The main goal and the mission of the study was to learn and analyze of Planning and Management of the residential building with timely accomplishment of any construction project. This helps to forecast the total duration of the project which was expected to be 749 days. The required resources for the completion of the project are known and at which stage the particular resource will be required is also known. In this study proved as an interpreting the progress of Puranik's Hometown building, which helps to recognize the various problems aroused during or prior the execution process. The output results of the current case study define the usefulness of efficient planning, Scheduling, Monitoring and Controlling. Primavera helps Project Manager to help him aware about the schedule with respect to the activities which are to be started or finished according to the schedule.

#### **References**

- [1] Primavera User Manual.
- [2] Sushant Pradhan, Rajendra S., and Vijay K, "Planning, Scheduling and Resource Optimization of Multiple Projects Using Oracle Primavera P6", International Journal of Research in Engineering and Technology, vol. 5, Issue 6, June 2016.
- [3] Akash Rajkumar Wadhwa and Dattatray Santram Shinde, "Project Management Using Primavera P6 8.2", International Journal of Innovative Research in Science, Engineering and Technology, vol. 3, Issue 11, Nov. 2016.
- [4] Pankaj D. Varsani, Amit N. Bhavsar, Jayeshkumar R. Pitroda (2020) "Effective Scheduling and Control of Construction Project Using Primavera P6". Studies in Indian Place Names, vol. 40, Issue 50, March 2020.
- [5] Deepti Sahu and A. K Jain "Resource Planning of a Colony Project Using Primavera", International Journal of Innovative Research in Science, Engineering and Technology, Vol. 6, Issue 1, January 2017.
- [6] Vishal Annappa Nimbal, Balasaheb Jamadar (2017) "Planning, scheduling and allocation of resources for multi storied structure using Oracle's Primavera P6 software", International Research Journal of Engineering and Technology, Volume 4 Issue 7, July 2017.
- [7] Gaurav S. Narlawar, N.B. Chapalkar; Sayali Sandbhor (2019) "Construction project monitoring and control using Primavera P6".
- [8] Meghana Kadiyala, S. B. Tharunika, Ramesh Kannan M (2020), "Planning and Scheduling of a Multi-stored Building using Primavera P6". International Research Journal of Engineering and Technology, Volume 7, Issue 11, Nov 2020.